## Руководство *«Основные сведения о Mac Studio»*

Руководство *«Основные сведения о Mac Studio»* содержит подробную информацию о настройке и использовании Mac Studio. Для просмотра руководства перейдите на веб-страницу [support.apple.com/guide/mac-studio](http://support.apple.com/guide/mac-studio).

## Поддержка

Подробная информация приведена на веб-странице [support.apple.com/ru-ru/mac/mac-studio.](http://support.apple.com/ru-ru/mac/mac-studio) Чтобы связаться с Apple, перейдите по ссылке: [support.apple.com/ru-ru/contact](http://support.apple.com/ru-ru/contact).

## $\triangle$ Mac Studio

Некоторые функции доступны не во всех регионах. Монитор продается отдельно. © 2022 Apple Inc. Все права защищены. Designed by Apple in California. Printed in XXXX. RS034-05041-A

## Встречайте Ваш новый Mac Studio

Нажмите кнопку питания, чтобы включить Mac Studio. Приложение «Ассистент настройки системы» поможет Вам приступить к работе.

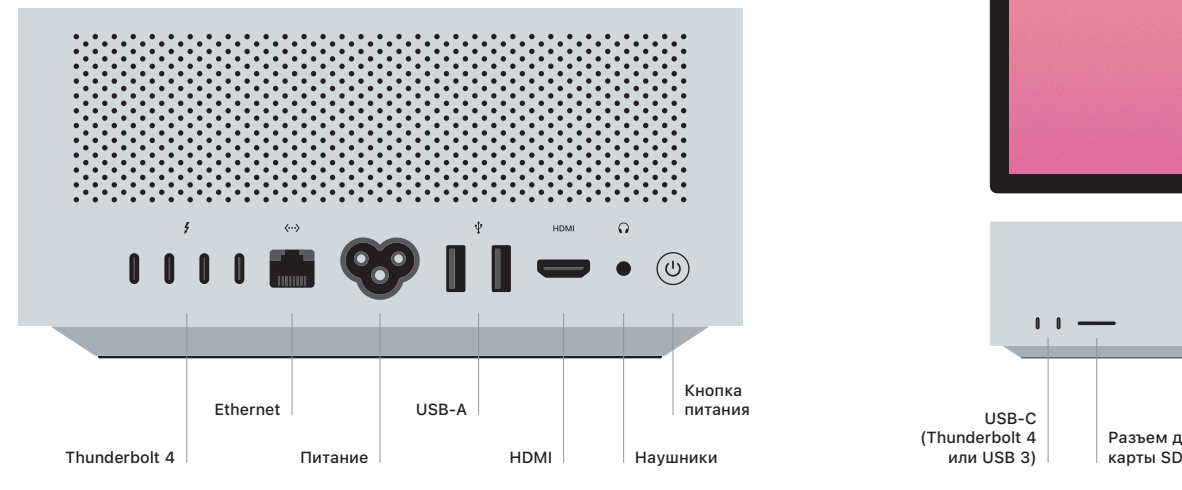

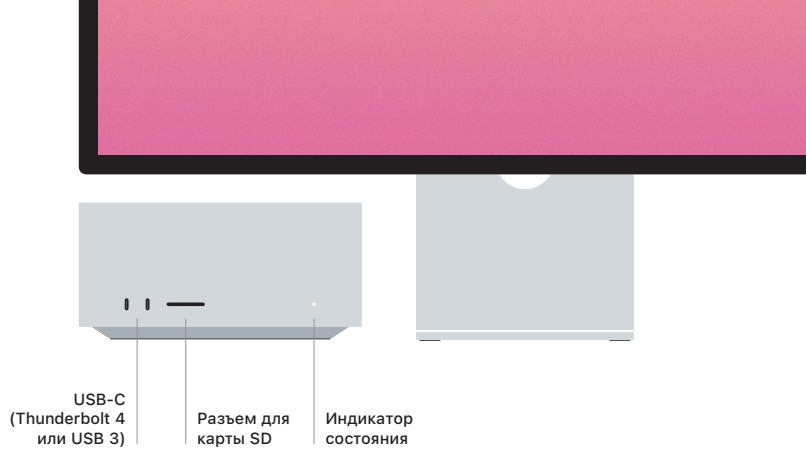